20.IDロック・解除をするには

WEB-FBをご利用の際に入力する各種パスワード(ログインパスワード·登録確 認用パスワード・森認用パスワード 都度振込送信確認用パスワード)を6回連続し て入力を誤った場合、該当のお客様ID(PublicID)のログインパスワードがロッ クされ、以後、ログインが出来なくなります。

また、強制的にパスワードロックすることもできます。

パスワードロックされたお客様IDを利用可能とする手順は次の通りです。

なお、本処理は管理者のみ可能な取引です。

≪業務の流れ≫

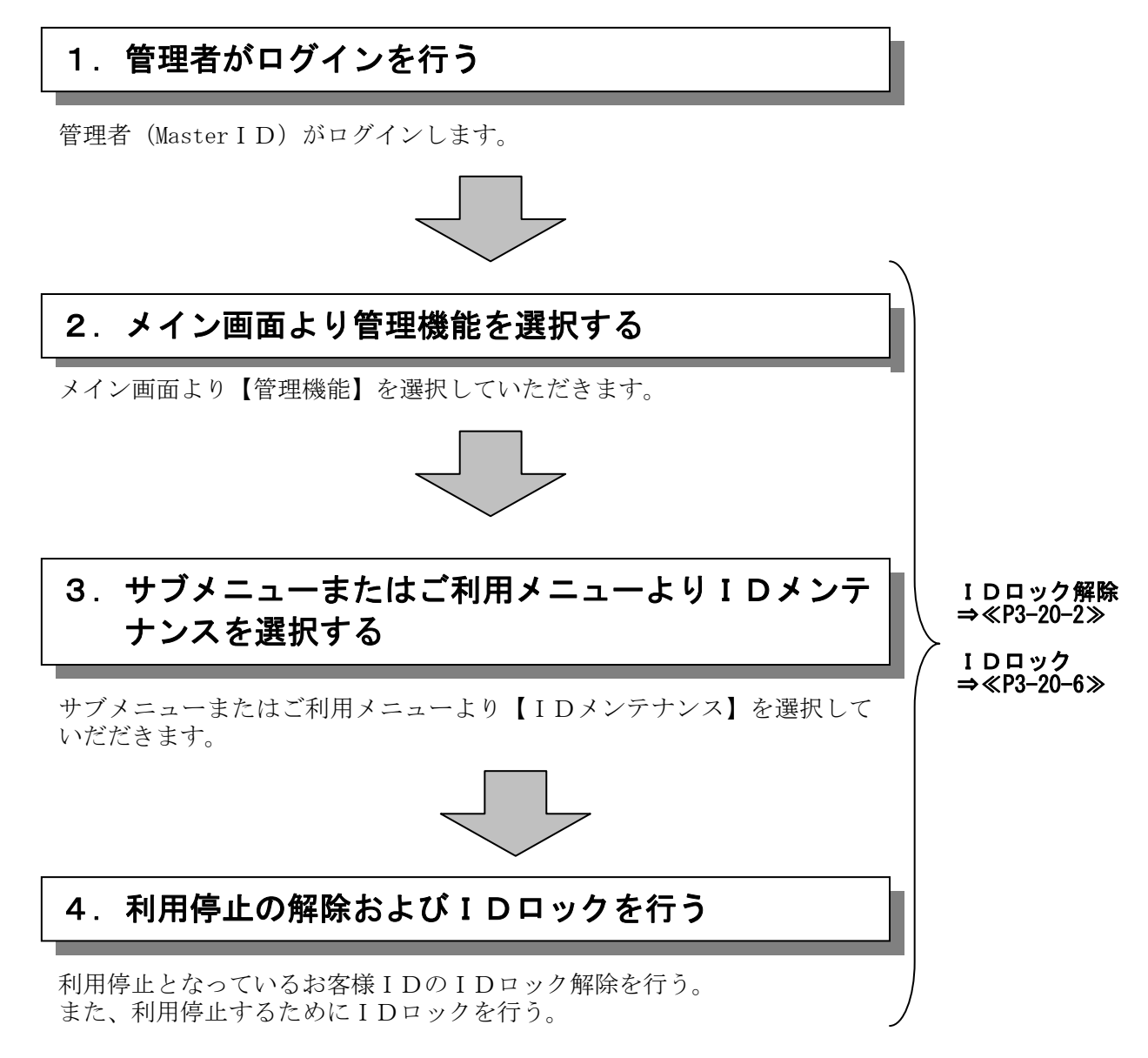

## (1)IDロック解除

≪詳細手順≫

I

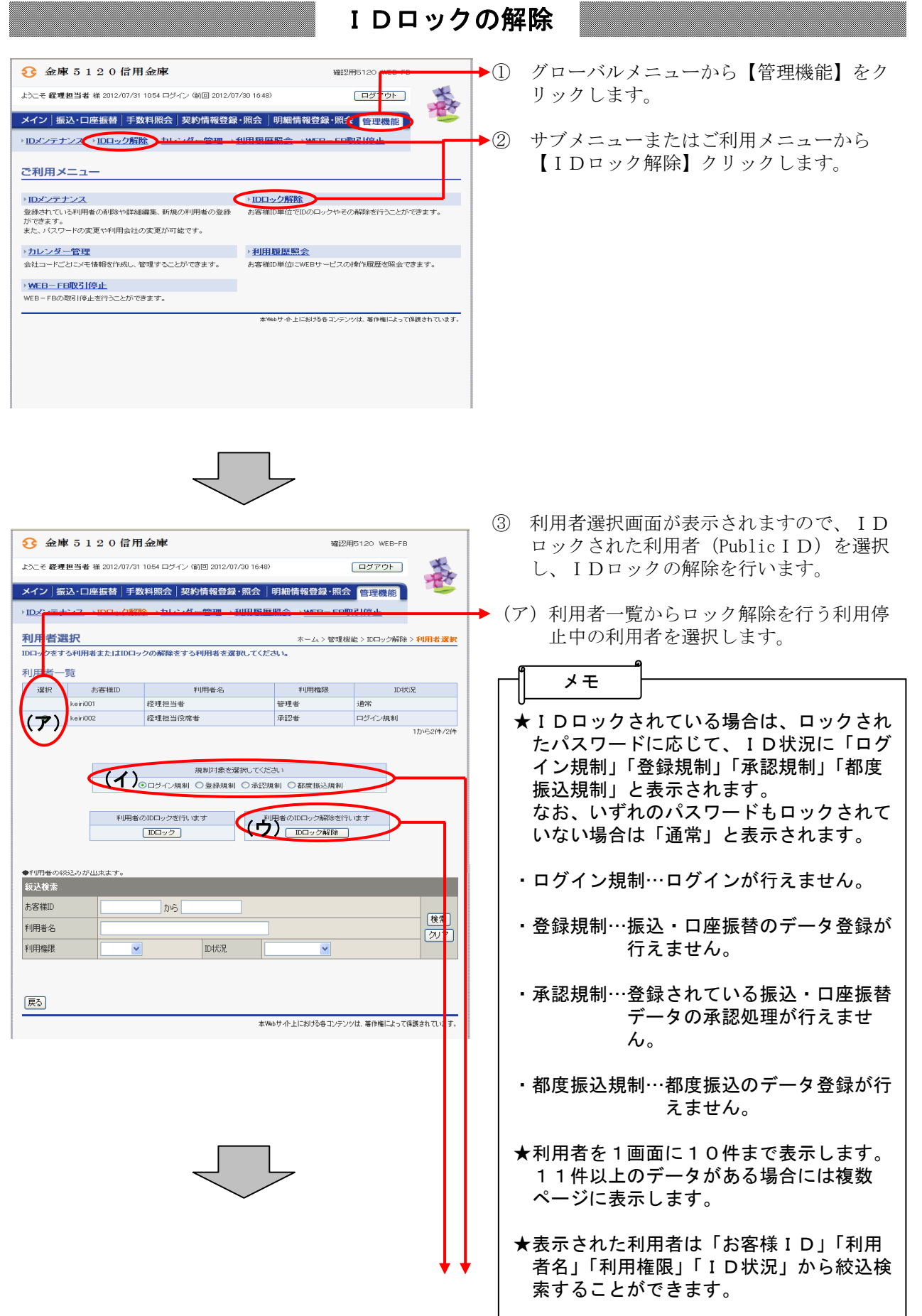

ł

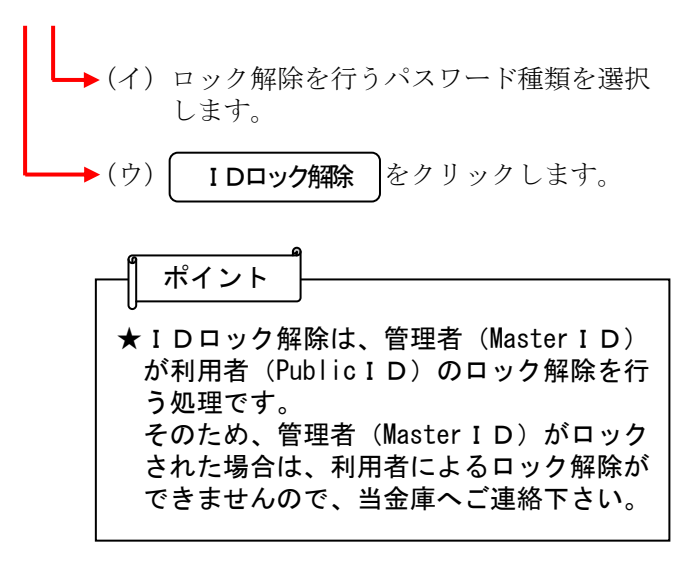

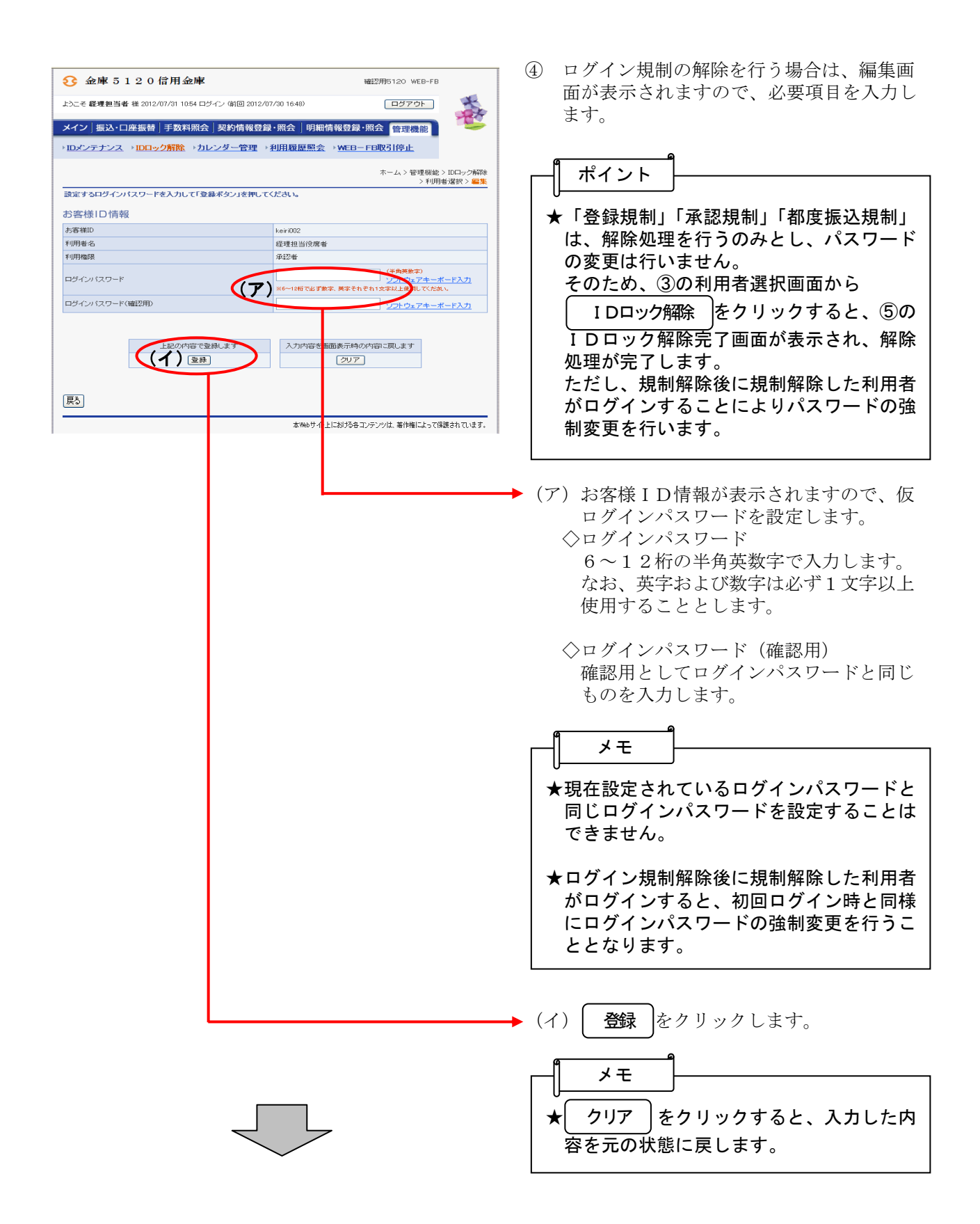

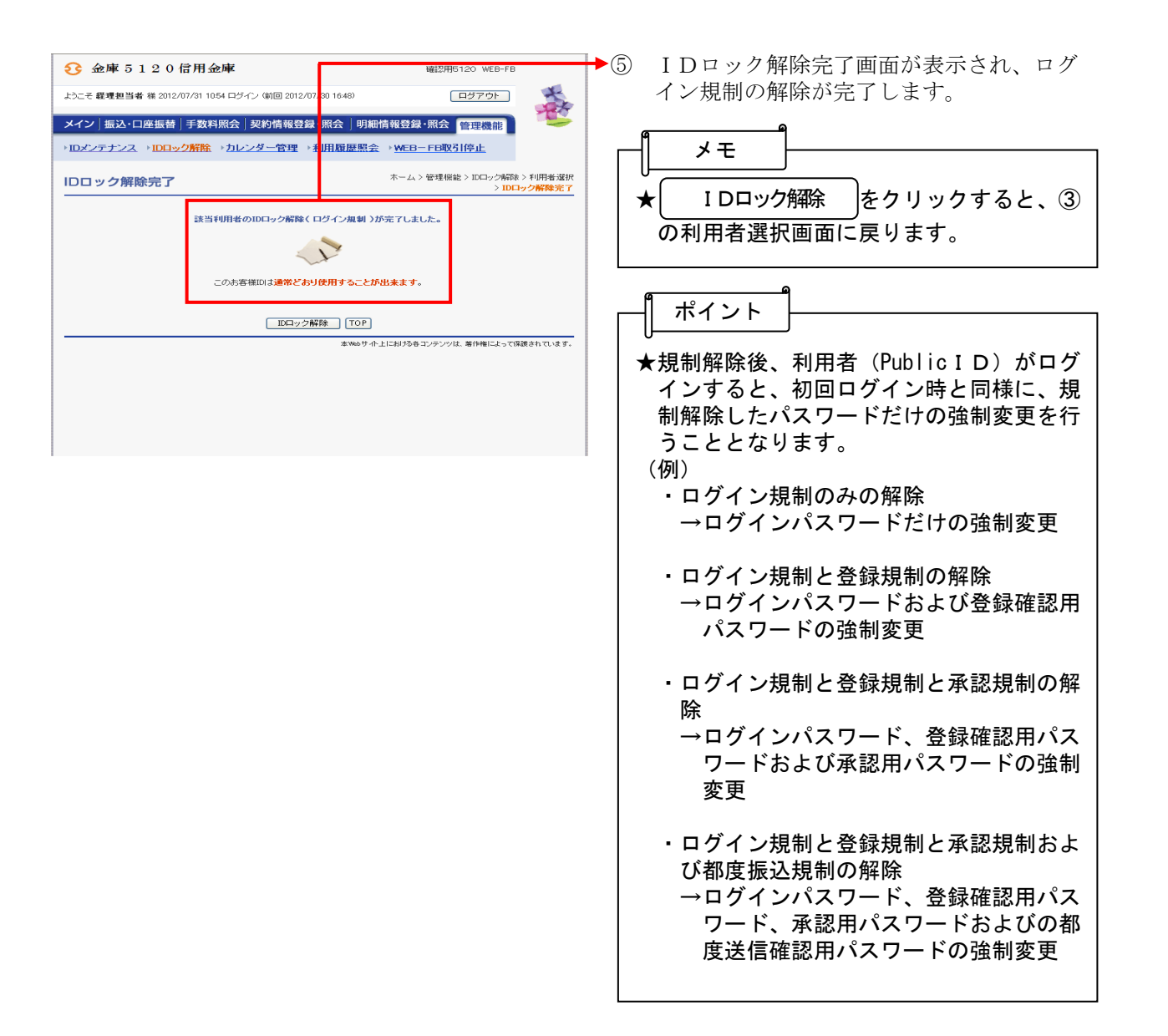

## (2)IDロック

≪詳細手順≫

① 利用者選択画面(P3-20-2)からI Dの強制ロックを行う利用者を選択し、I **3** 金庫 5 1 2 0 信用金庫 確認用5120 WEB-FB Dロックを行います。 大家 上)一子 経理担当者 椎 2012/07/31 10:54 ログイン (前回 2012/07/30 16:48) ログアウト メイン<mark>]振込・口座振替 | 手数料照会 | 契約情報登録・照会 | 明細情報登録・照会 |管理機能</mark> (ア)IDロックを行う利用者を選択します。 →IDメン<mark>テナンス →IDロック解除 →カレンダー管理 →利用履歴照会 →WEBーFB取引停止</mark> 利用者選択 ホーム > 管理機能 > IDロック解除 > 利用者選択 --------<br>をする利用者またはIDロックの解除をする利用者を選択してください。 **CEDI** 利用者一覧 メモ 退眠 お客様ID 利用者名 利用権限 ID状况 keiddt 经理组当单 491046 **Silicon** ★IDロックされている場合は、ロックされ  $\odot$ keiri002 経理担当役席者 承認者 通常  $1 + \frac{1}{2} + \frac{1}{2} + \frac$  たパスワードに応じて、ID状況に「ログ (ア) イン規制」「登録規制」「承認規制」「都度 規制交換率強 振込規制」と表示されます。 **マイト トランディン規制 ○登録規制 ○承認規制 ○都度振込規制**  なお、いずれのパスワードもロックされて  $(\overrightarrow{\phantom{A}})_{[DDD]}\circ\sigma^{\star}(\overrightarrow{\tau}\hspace{0.05cm})$ 利用者のIDロック解除を行います いない場合は「通常」と表示されます。 -<br>| IDロック解除 | ●利用者の練込みが出来ます。<br>|<mark>絞込検</mark>索 ・ログイン規制…ログインが行えません。 お客様ID  $\lfloor \frac{\pi}{2} \rfloor$  ・登録規制…振込・口座振替のデータ登録 画图 利用者名 が行えません。 区 利用権限  $\blacktriangledown$ ID状況  $\overline{\mathbf{v}}$  ・承認規制…登録されている振込・口座振 替データの承認処理が行えま 展る] せん。 本Webサイト上における各コンテンツは、著作権によって保護されてします。 ・都度振込規制…都度振込のデータ登録が 行なえません。 ★利用者を1画面に10件まで表示します。 11件以上のデータがある場合には複数 ページに表示します。 ★表示された利用者は「お客様ID」「利用 者名」「利用権限」「ID状況」から絞込検 索することができます。 ▶ (イ) IDロックを行うパスワード種類を選択 します。 ▶ (ウ) | IDロック | をクリックします。 ポイント ★管理者(MasterID)のIDロックはでき ません。

IDのロック

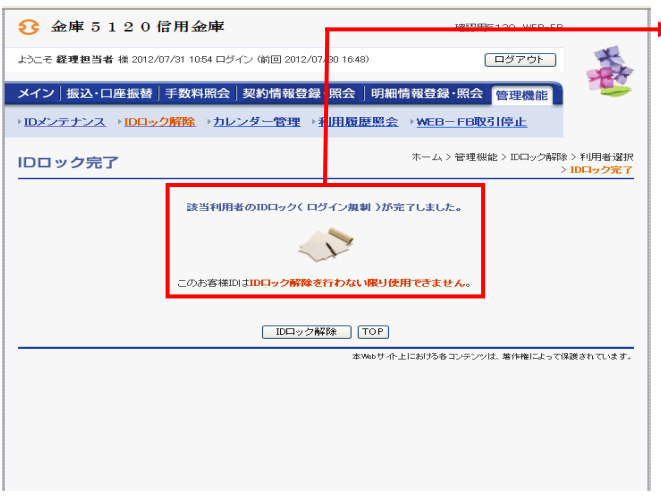

② IDロック完了画面が表示され、IDのロ ックが完了します。

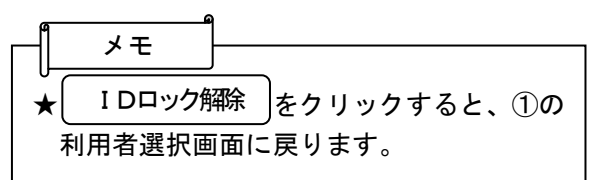